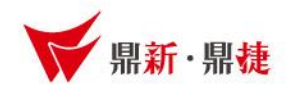

#### 雲端ERP B2 線上課程

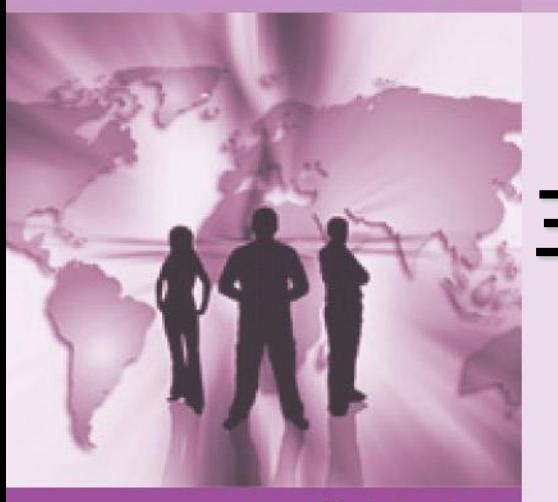

### 主題 : 廠商資料建立

>>> DataSystems

win your digivalue 赢在數位價值

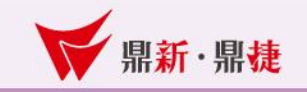

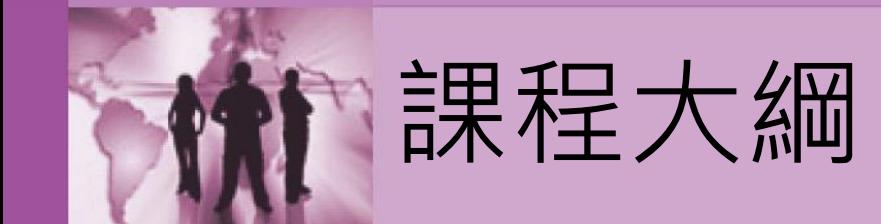

## 一、關於廠商-目的與性質

- 二、廠商流程-建立作業
- 三、功能鈕介紹

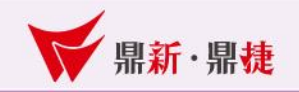

#### 1-1、廠商資料建立-目的:

採購之供應商均由本作業進行基本資料的建立。可以輸入、 查詢、修改、刪除各廠商基本資料之類型、負責人,交易資 料之常用幣別、發票聯式、結帳方式…等資料。

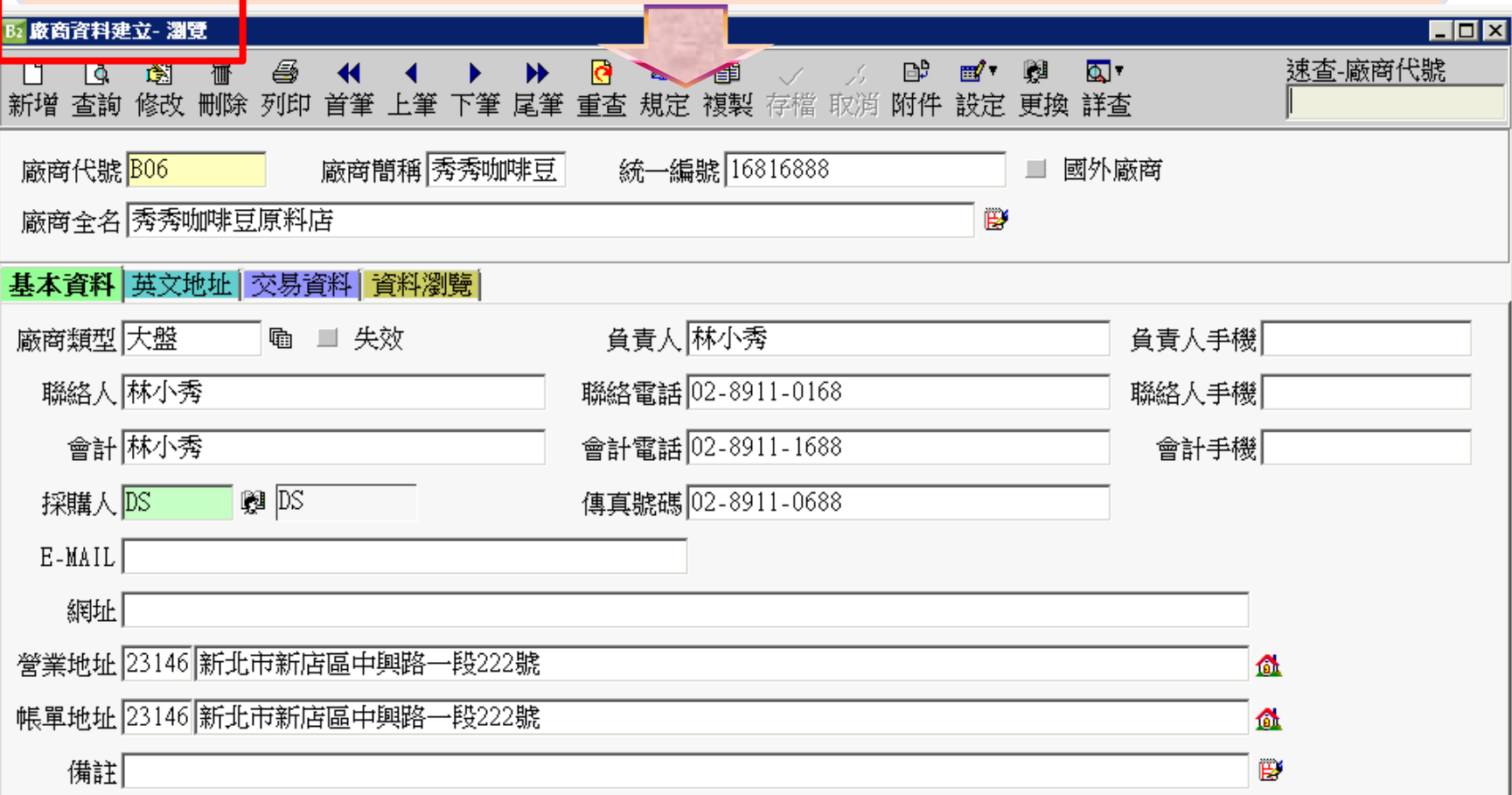

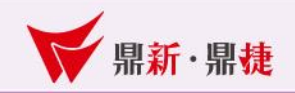

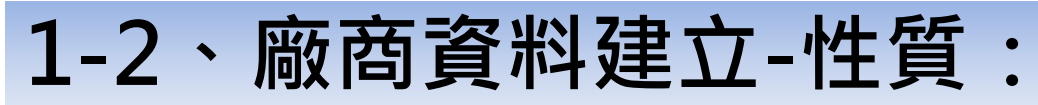

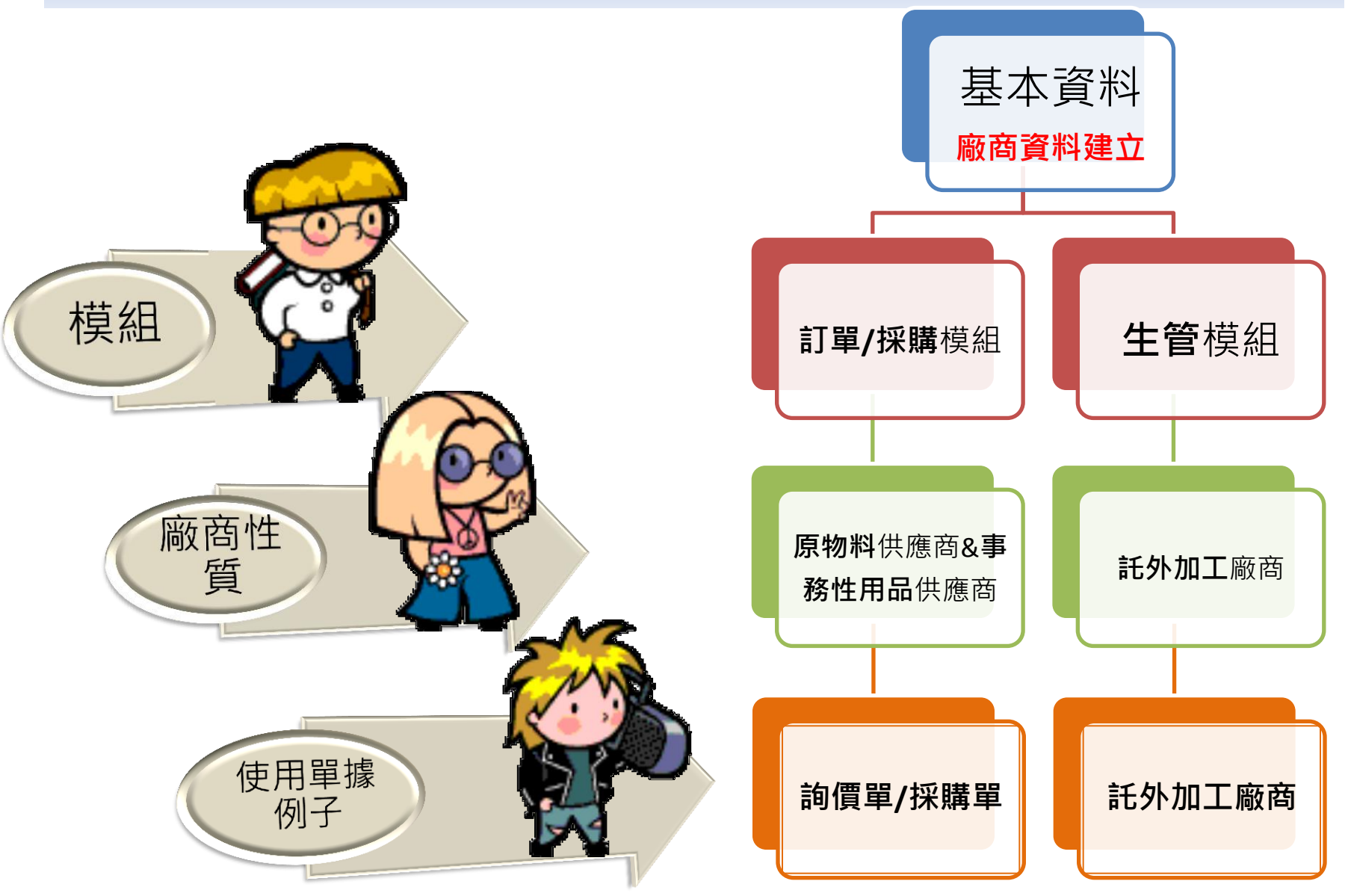

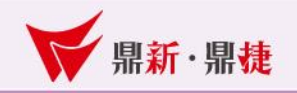

#### 2、廠商資料建立-單頭(各欄位說明):

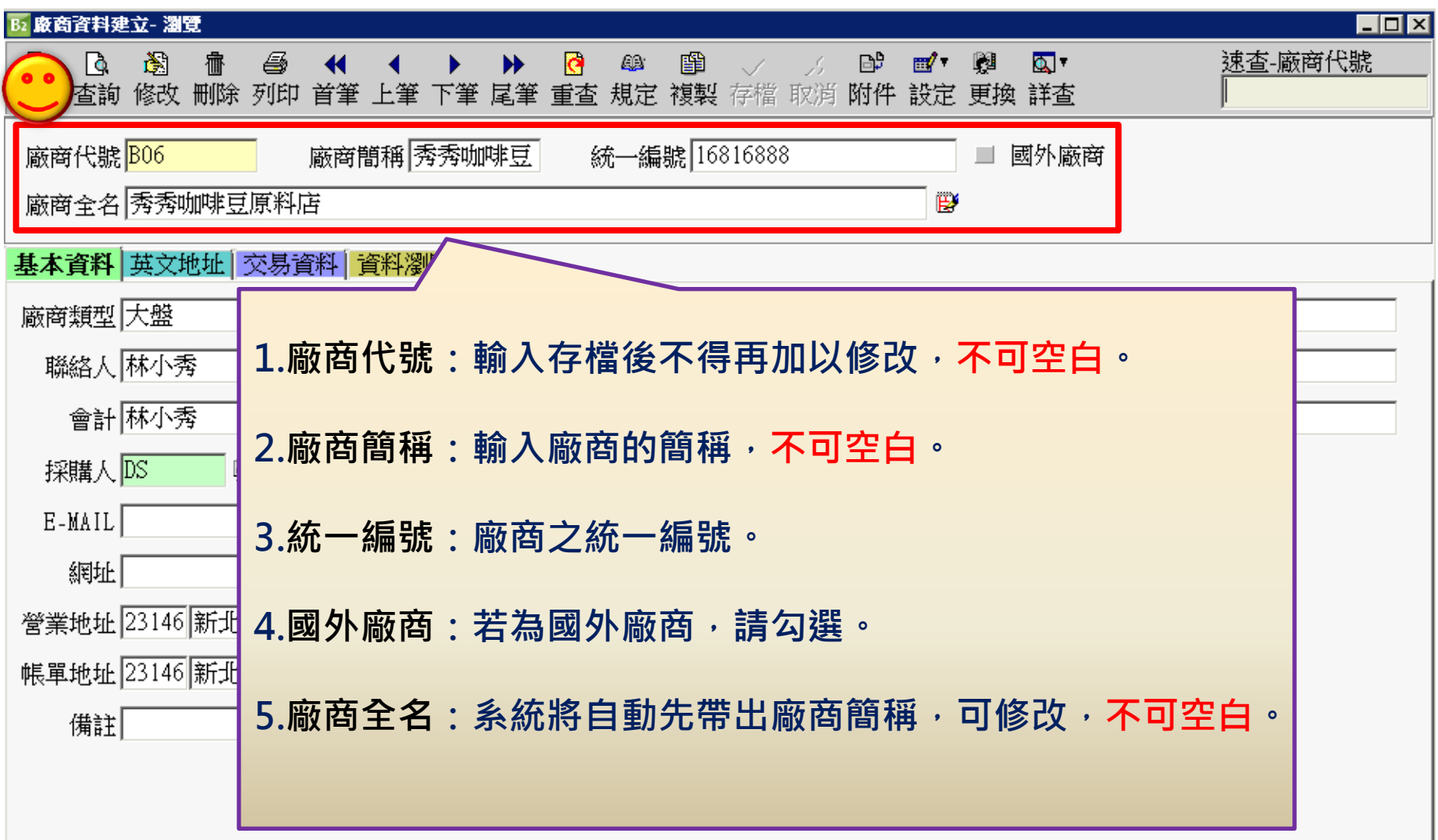

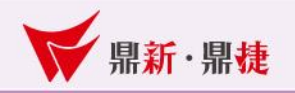

2-1、廠商資料建立-基本資料(廠商類型):

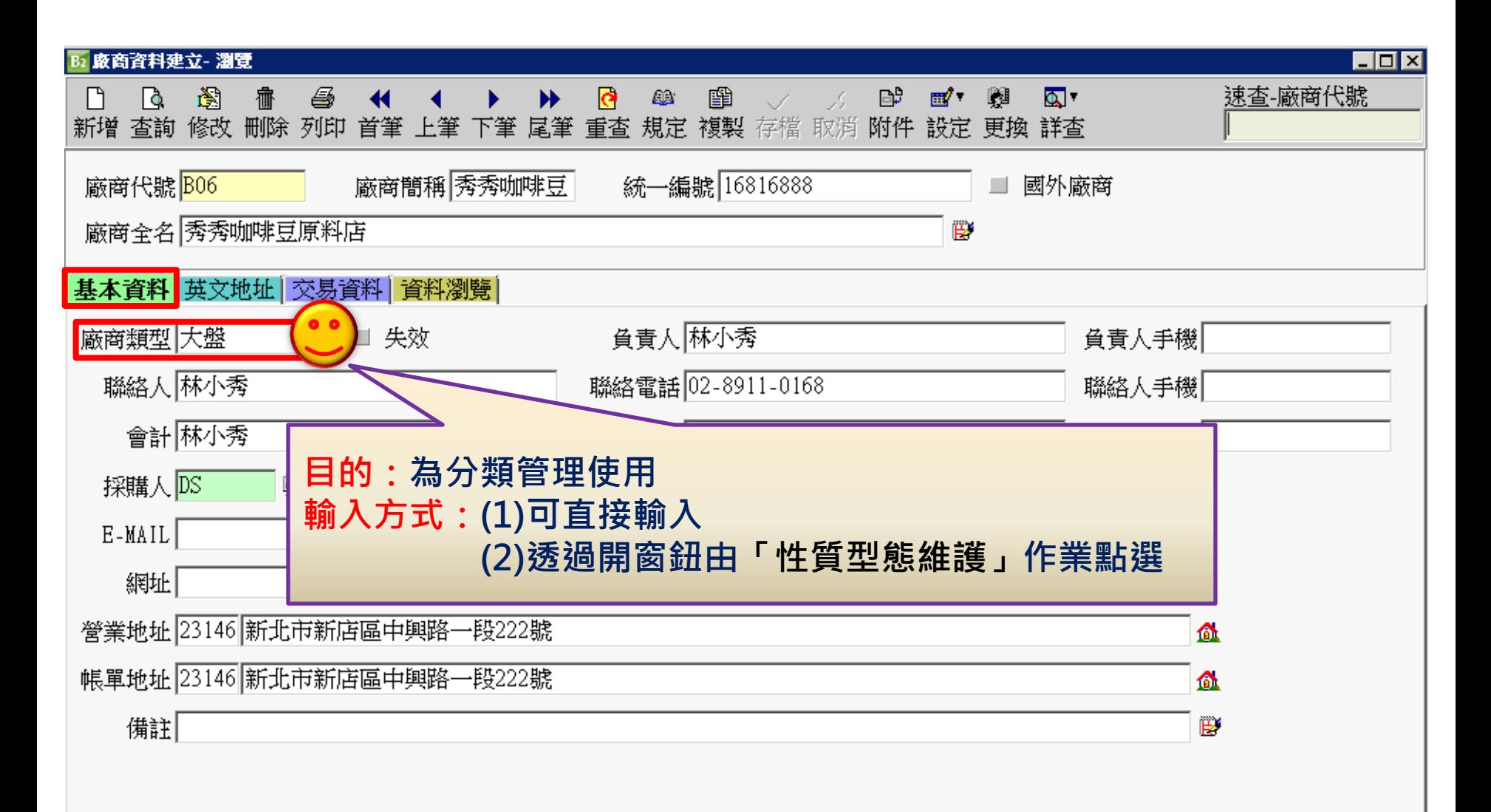

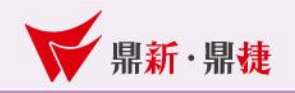

2-1、廠商資料建立-基本資料(失效):

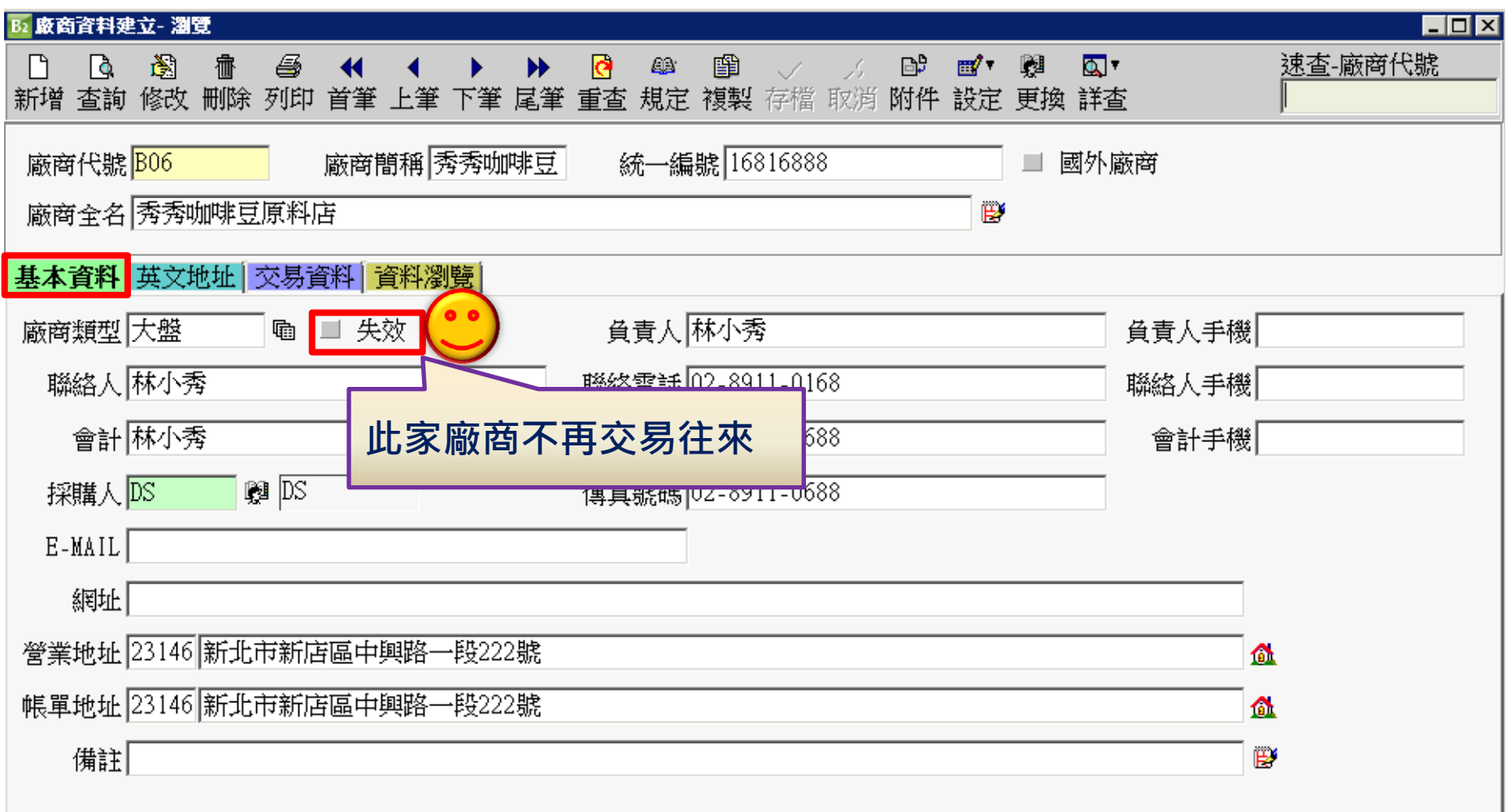

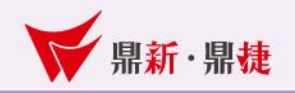

2-1、廠商資料建立-基本資料(採購人):

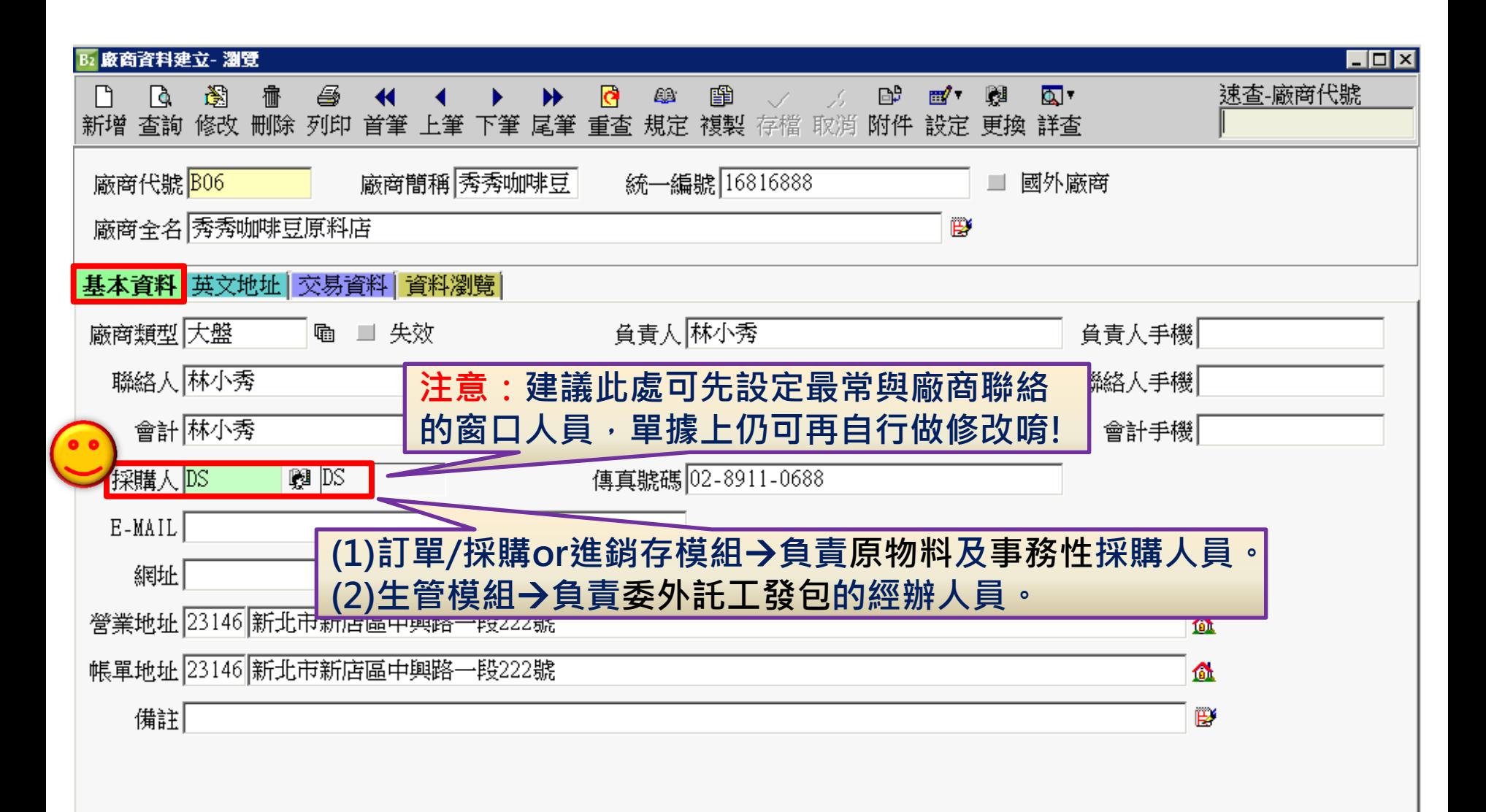

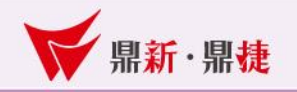

2-1、廠商資料建立-基本資料(營業地址):

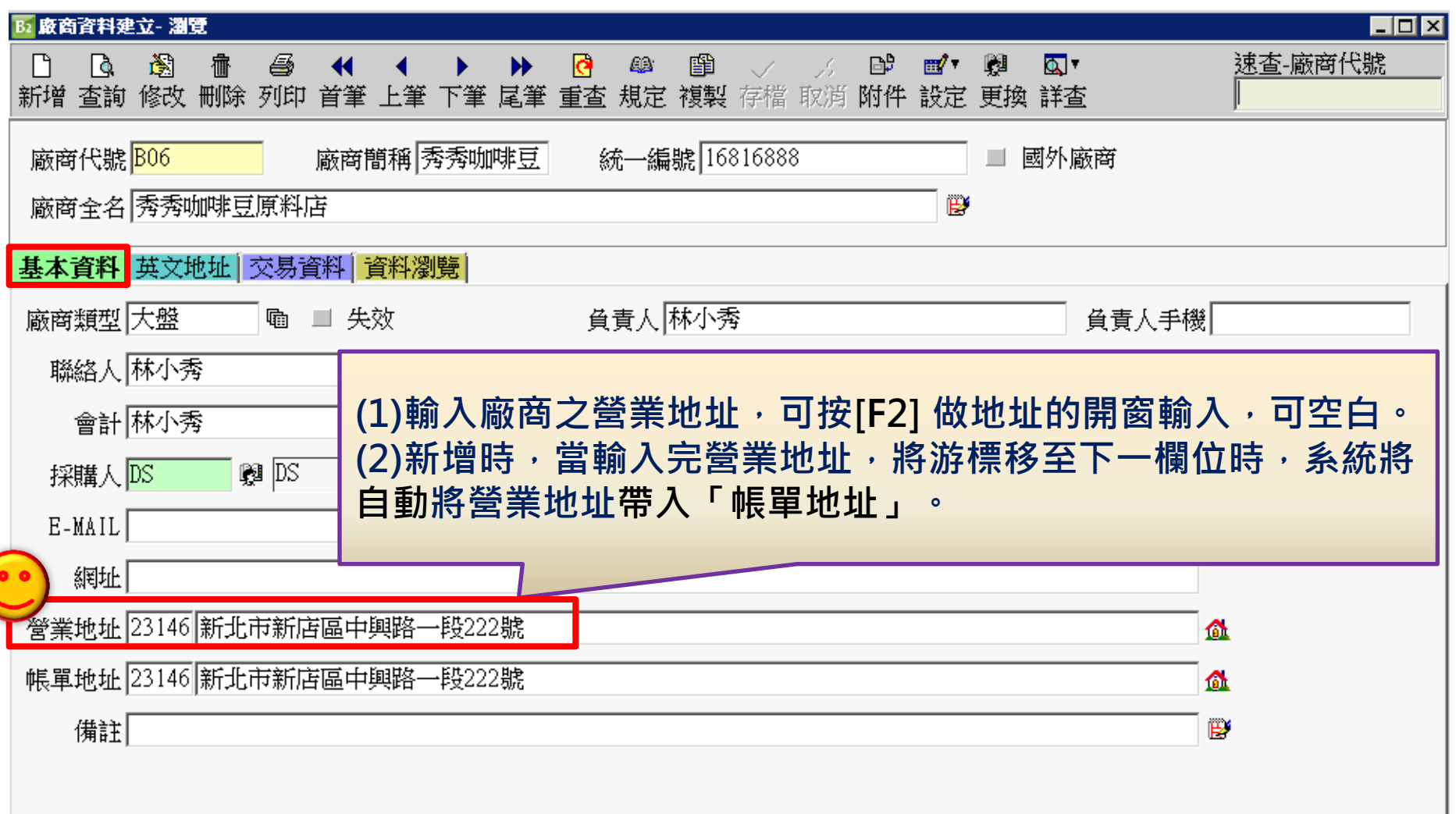

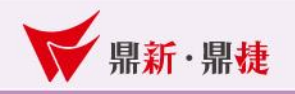

2-2、廠商資料建立-英文地址(英文地址) :

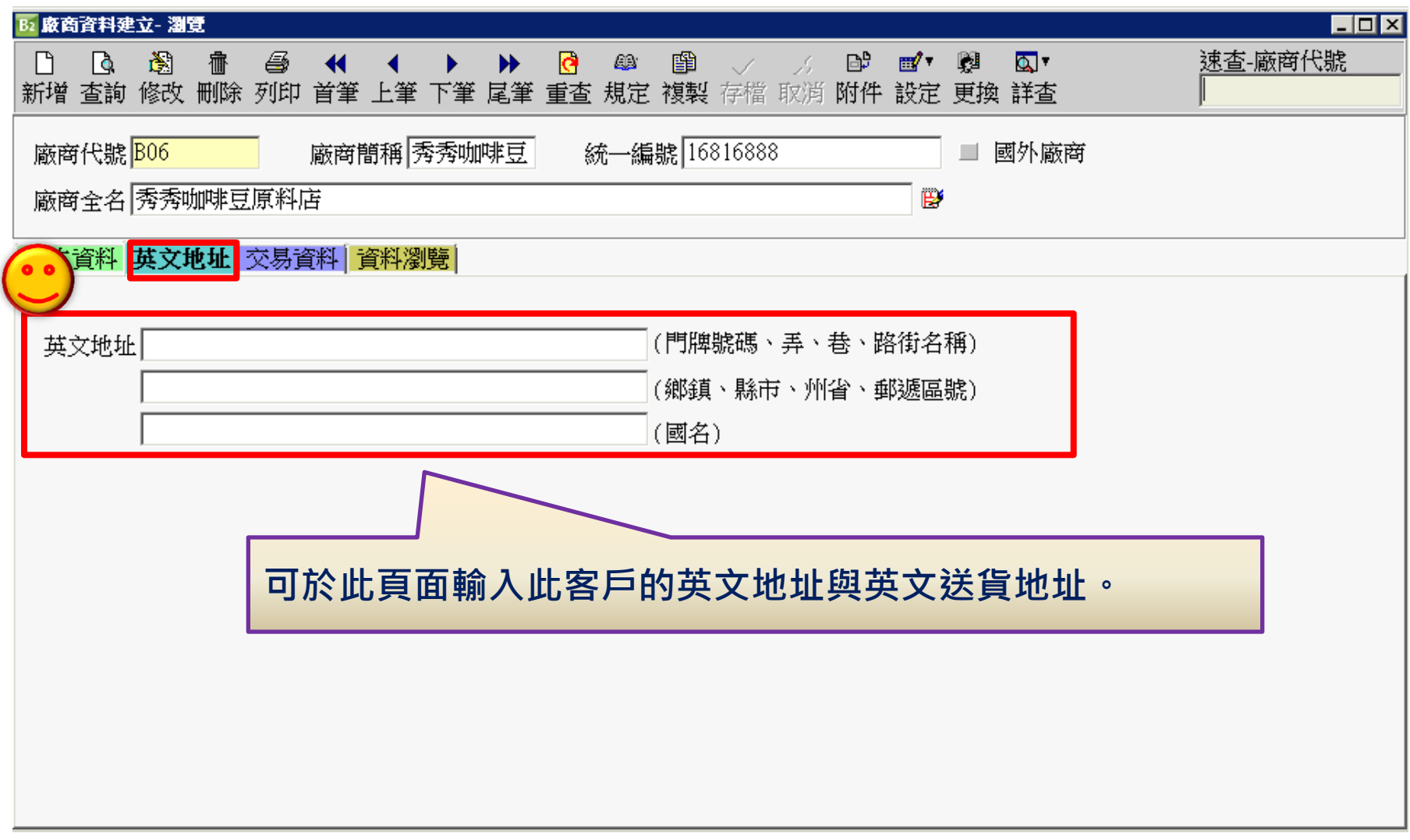

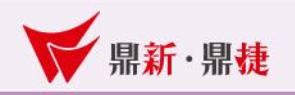

2-3、廠商資料建立-交易資料(常用幣別):

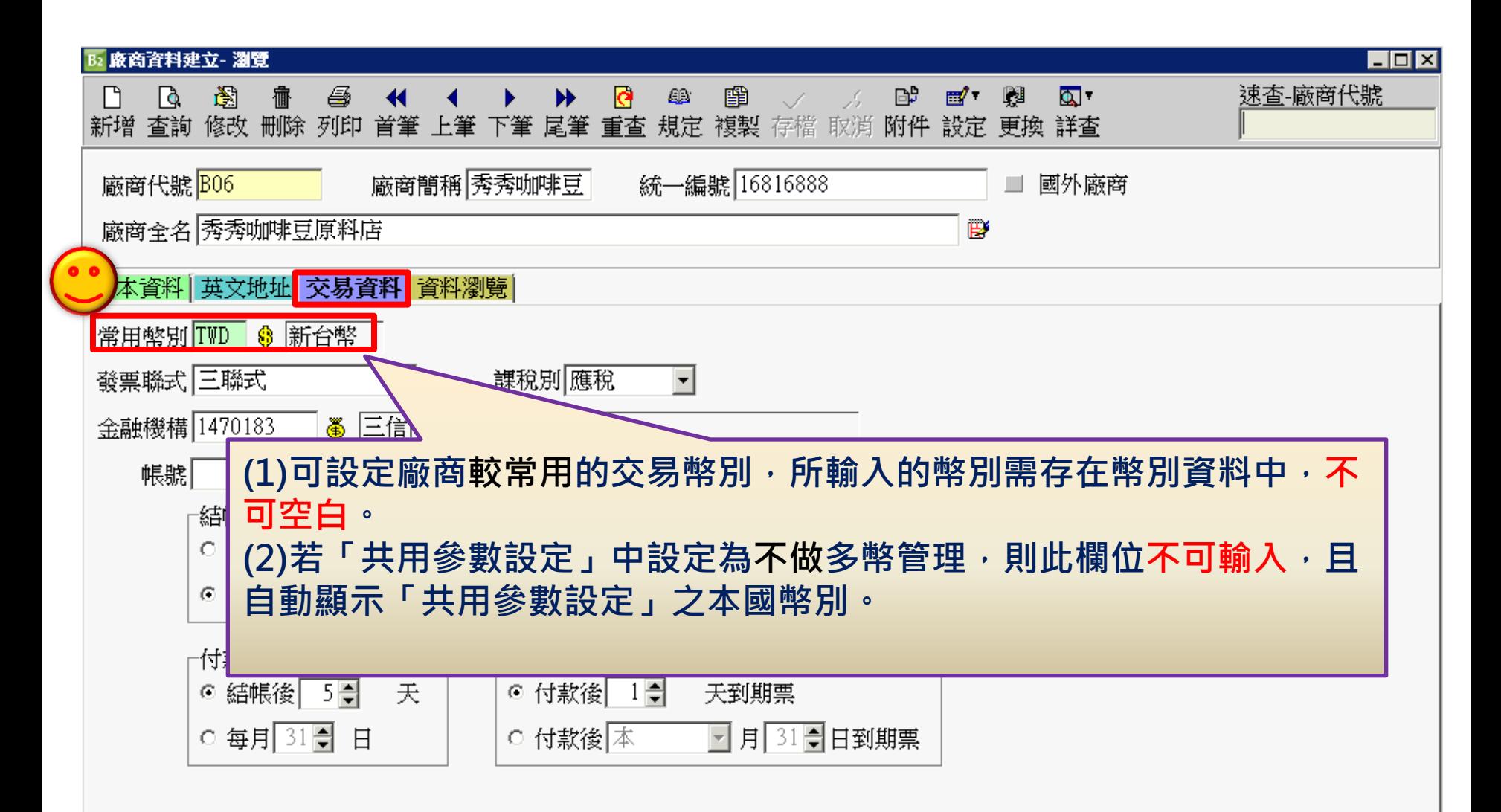

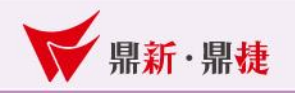

2-3、廠商資料建立-交易資料(發票聯式):

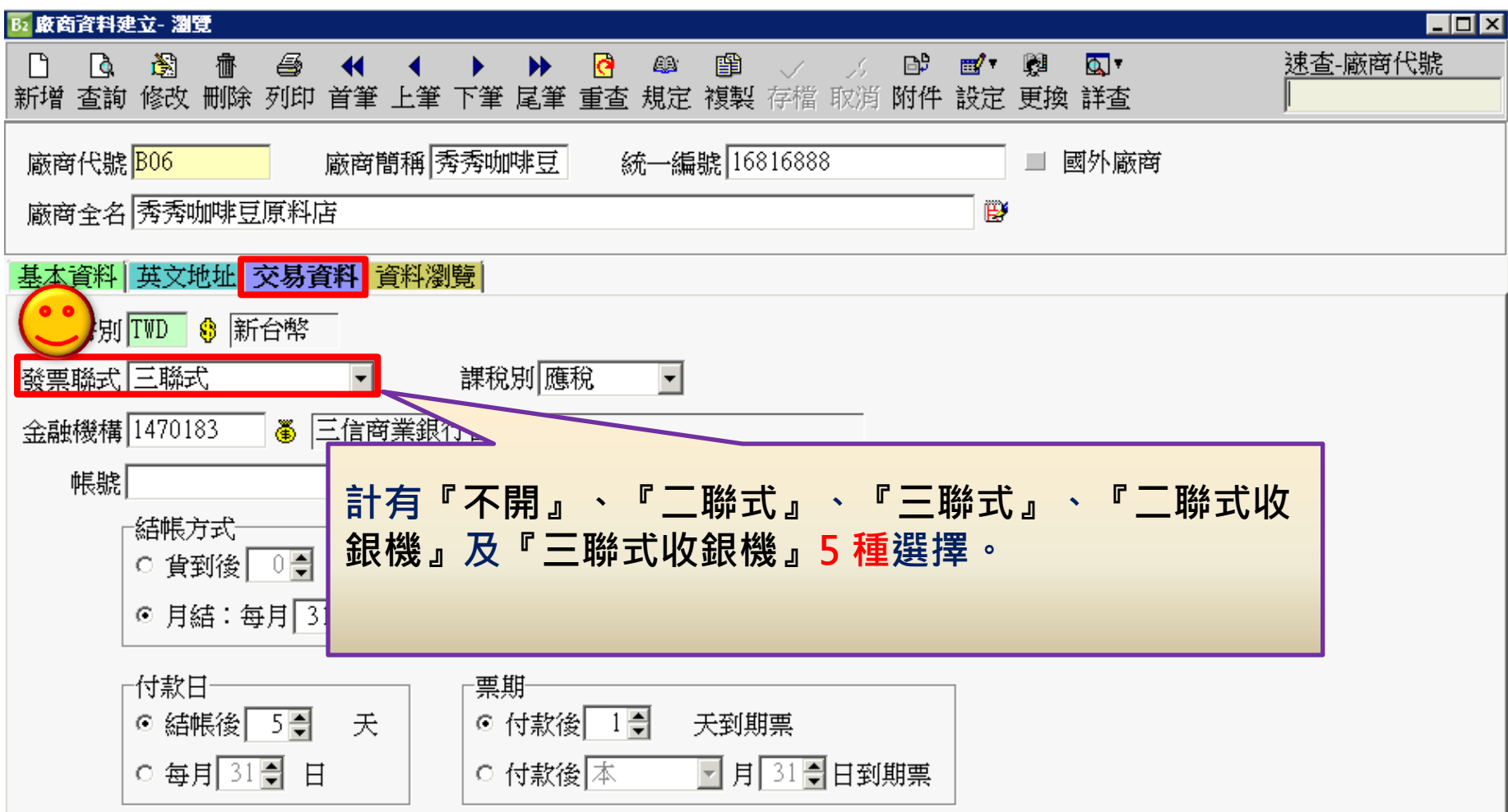

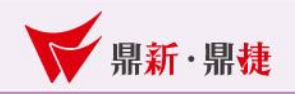

2-3、廠商資料建立-交易資料(課稅別):

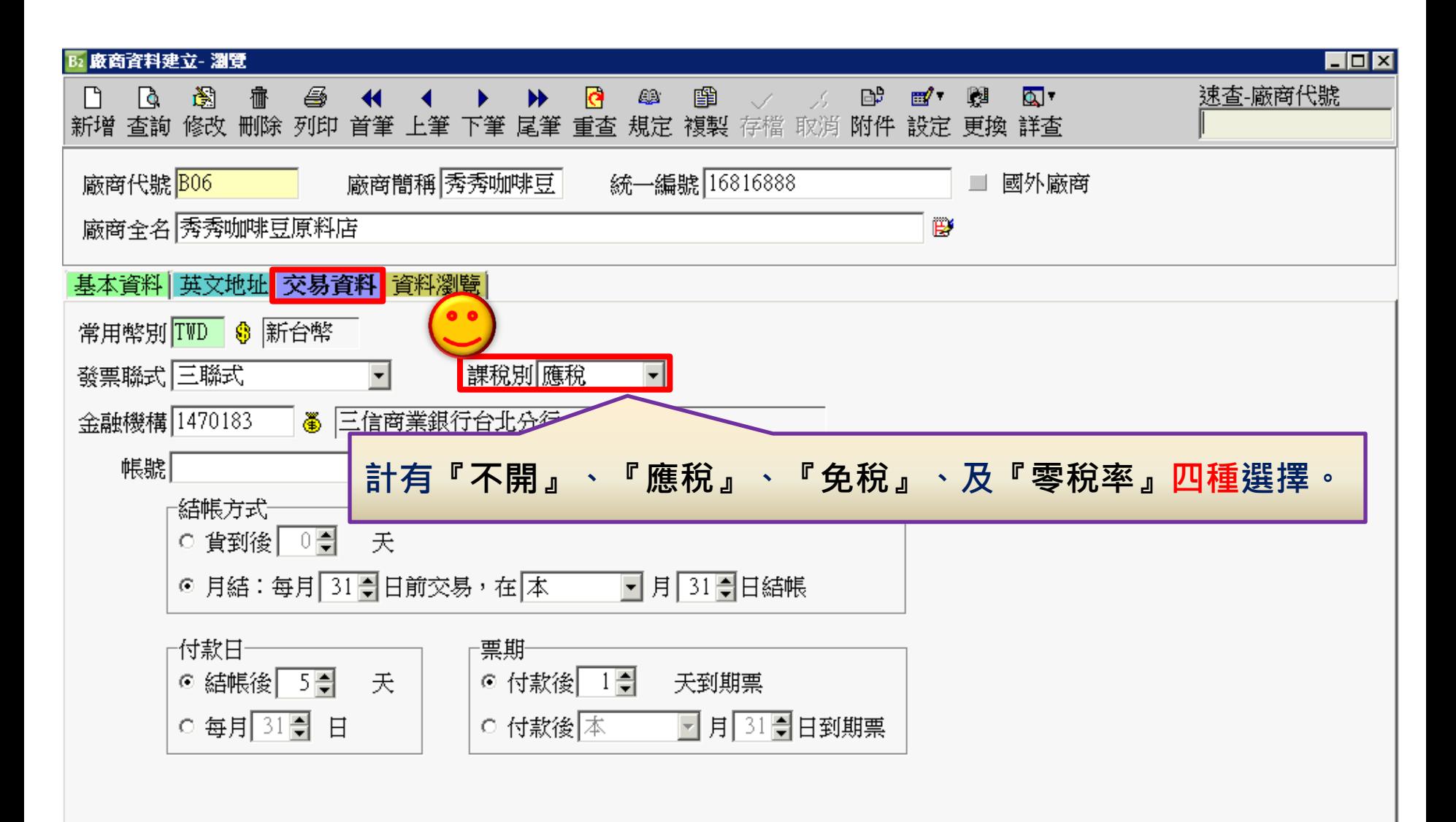

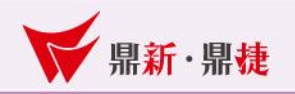

2-3、廠商資料建立-交易資料(結帳作業):

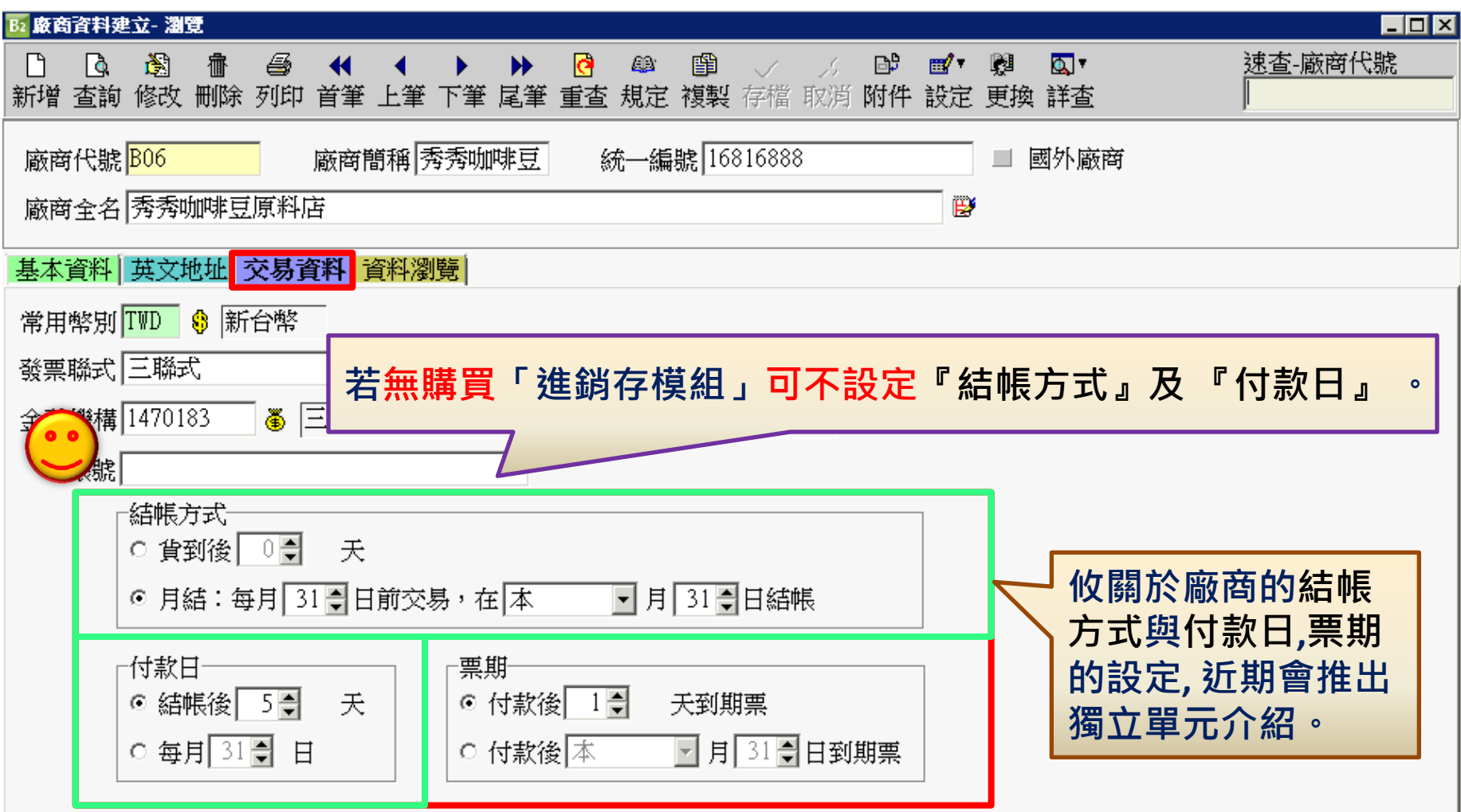

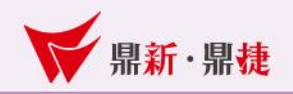

#### 3、功能鈕介紹(附件):

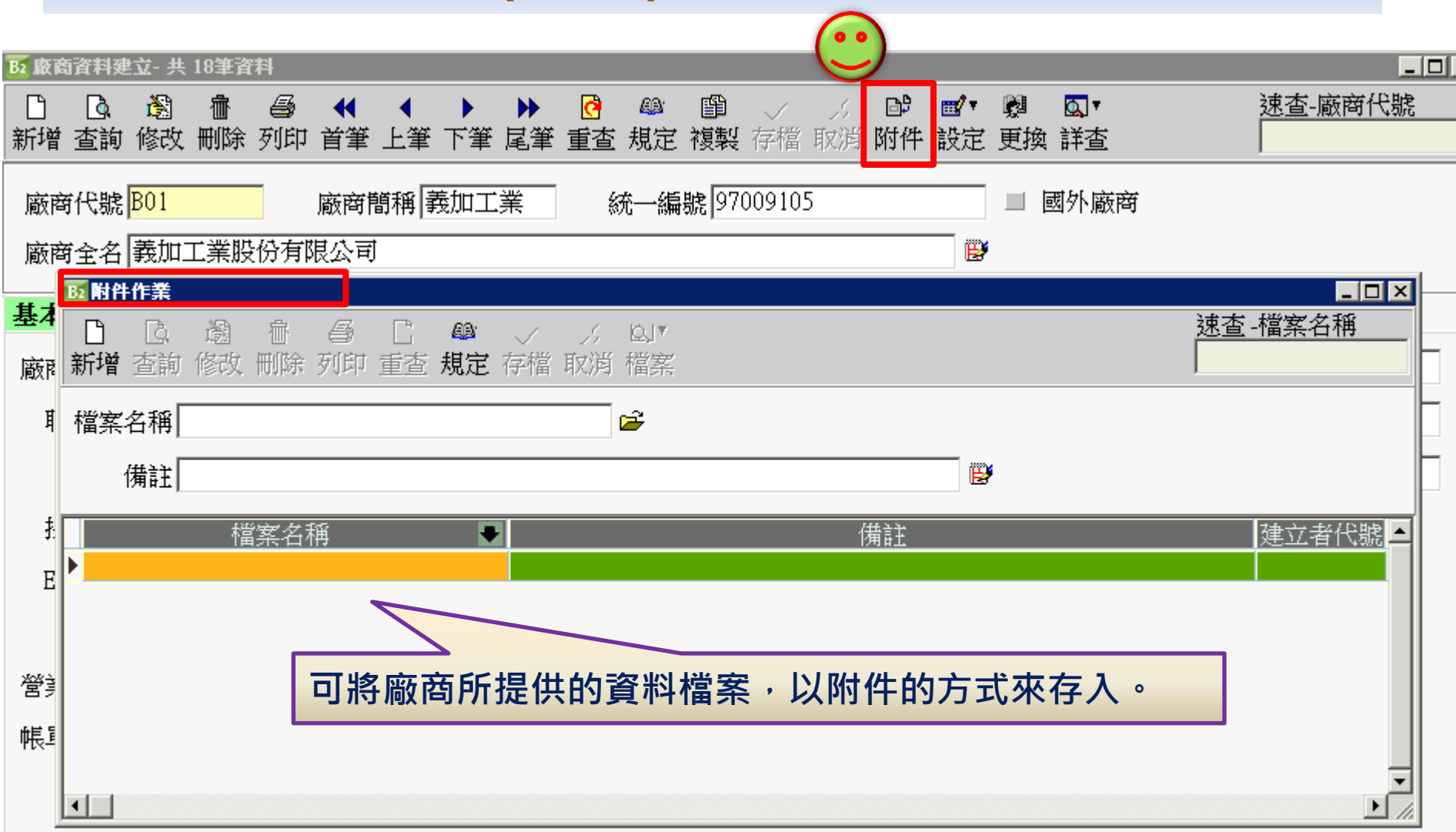

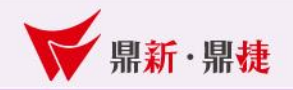

#### 3、功能鈕介紹(設定-廠商品號):

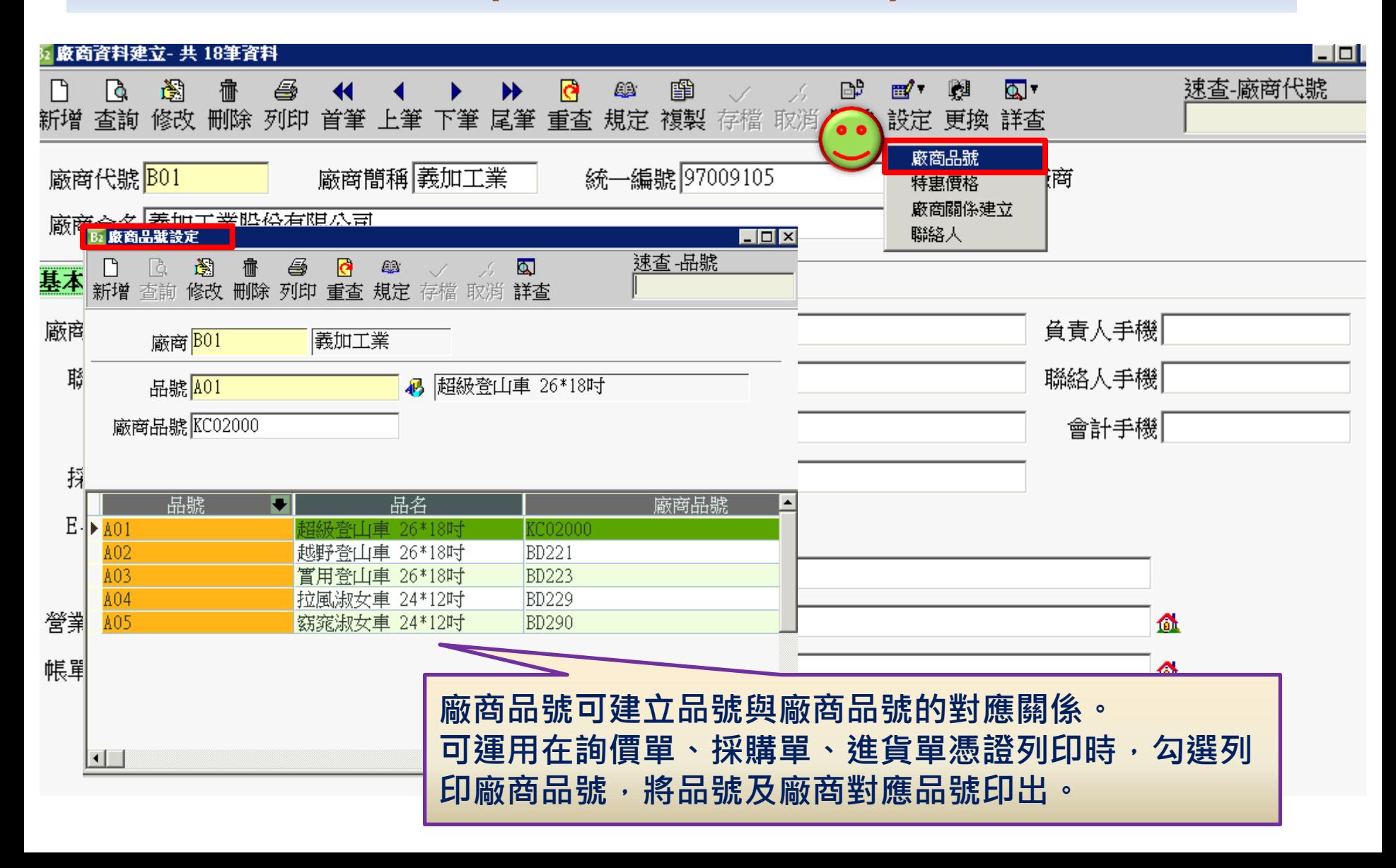

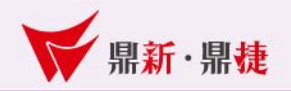

#### 3、功能鈕介紹(設定-特惠價格):

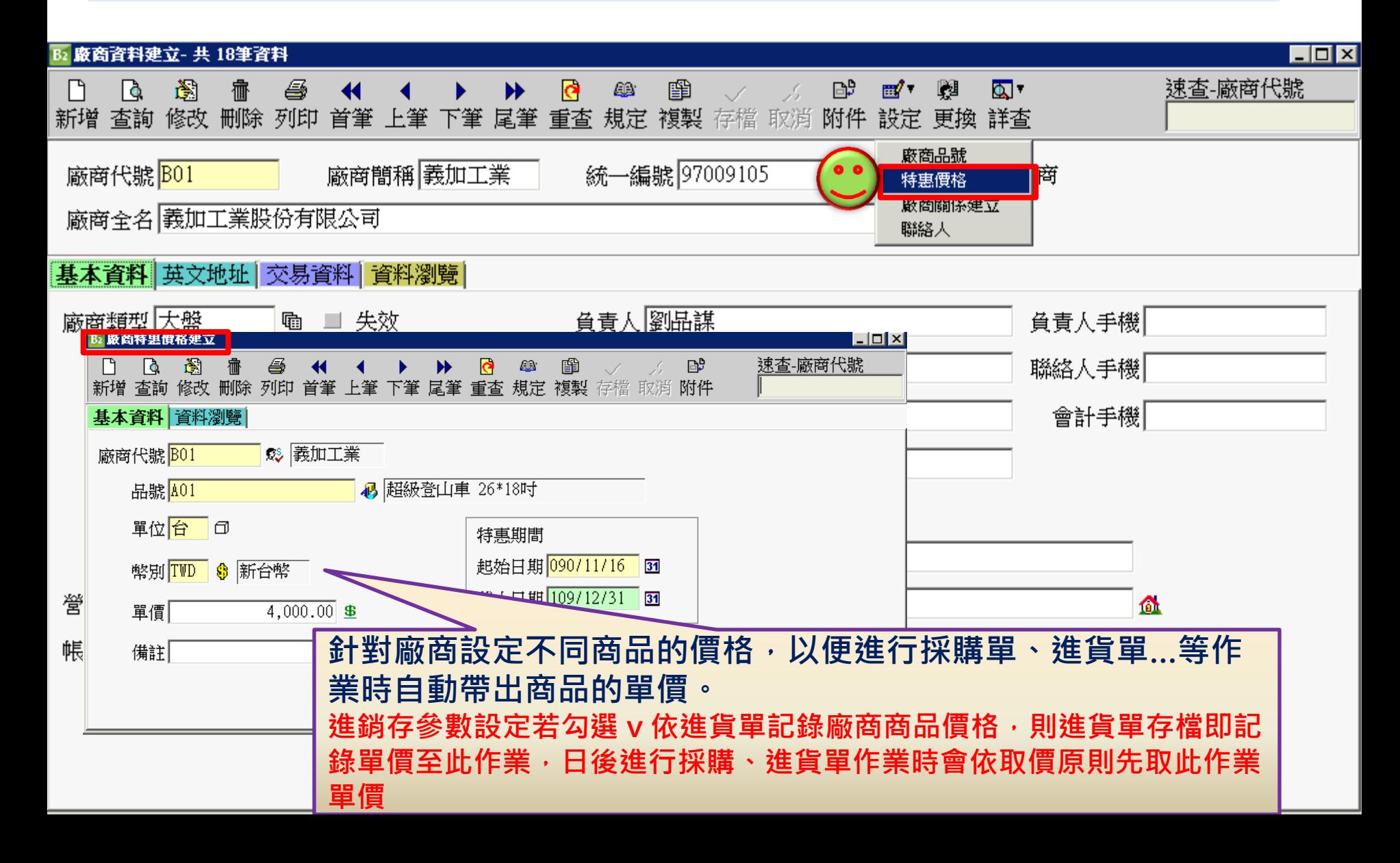

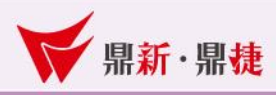

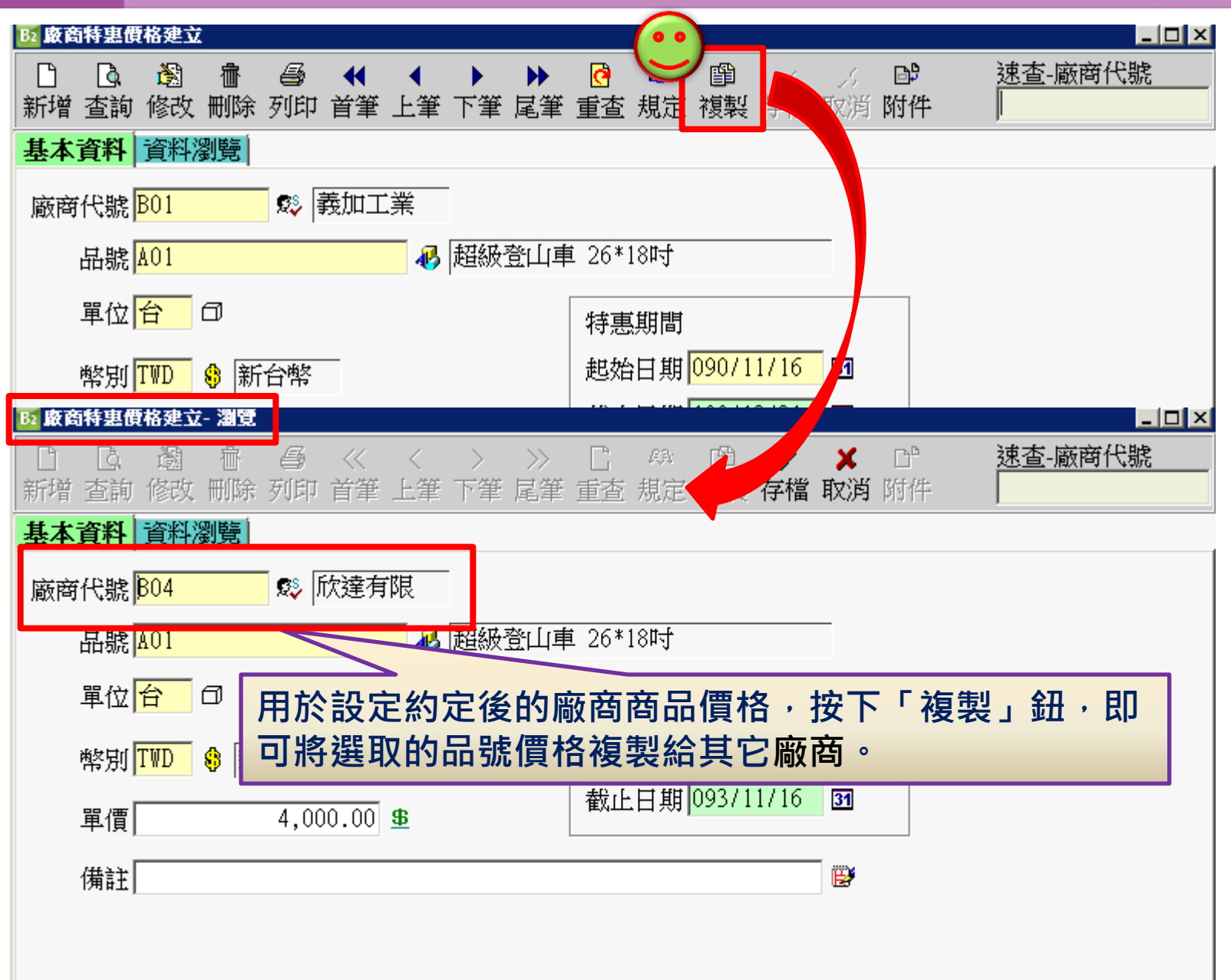

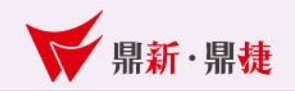

3、功能鈕介紹(設定-廠商關係建立):

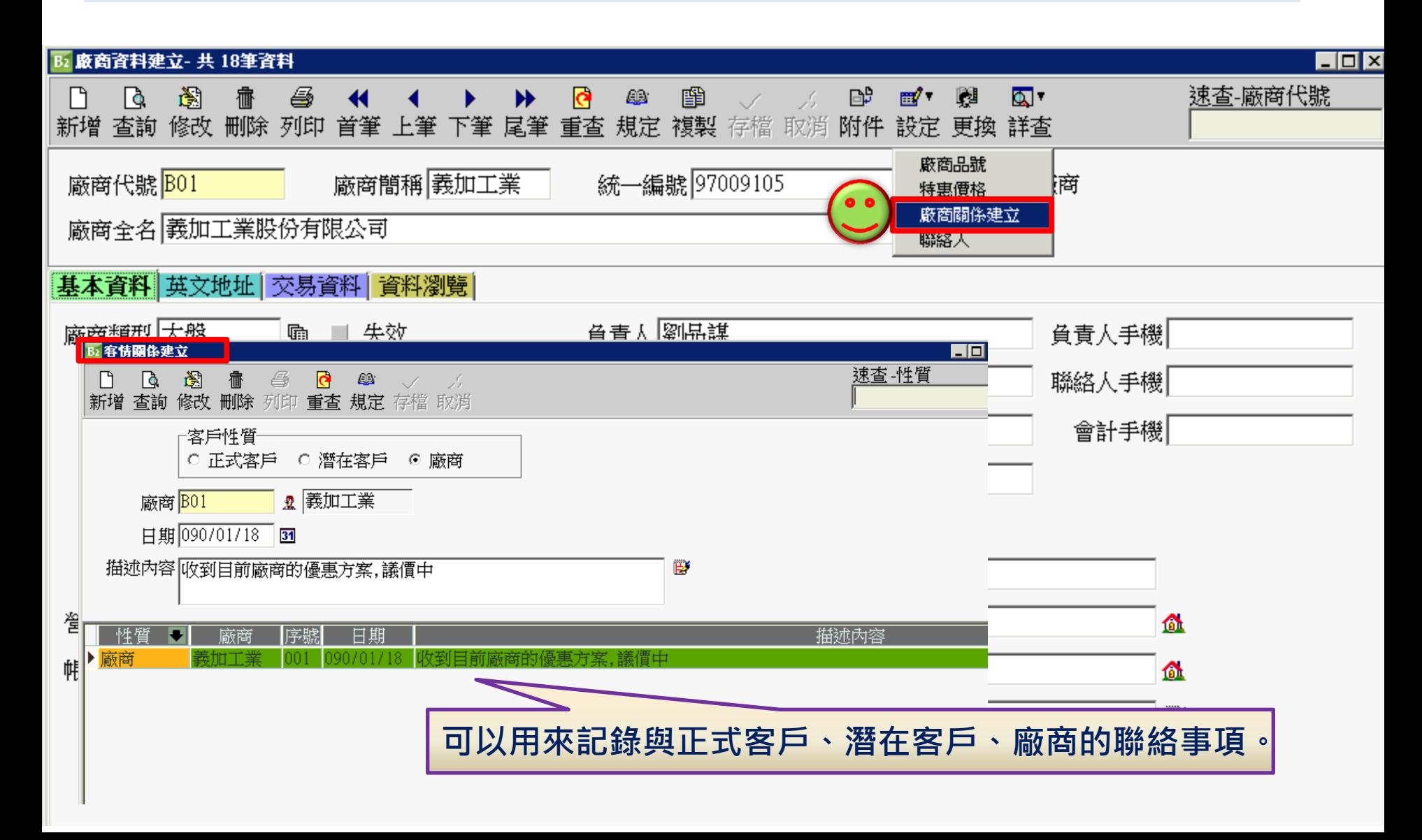

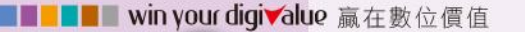

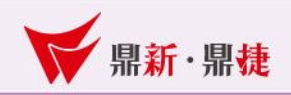

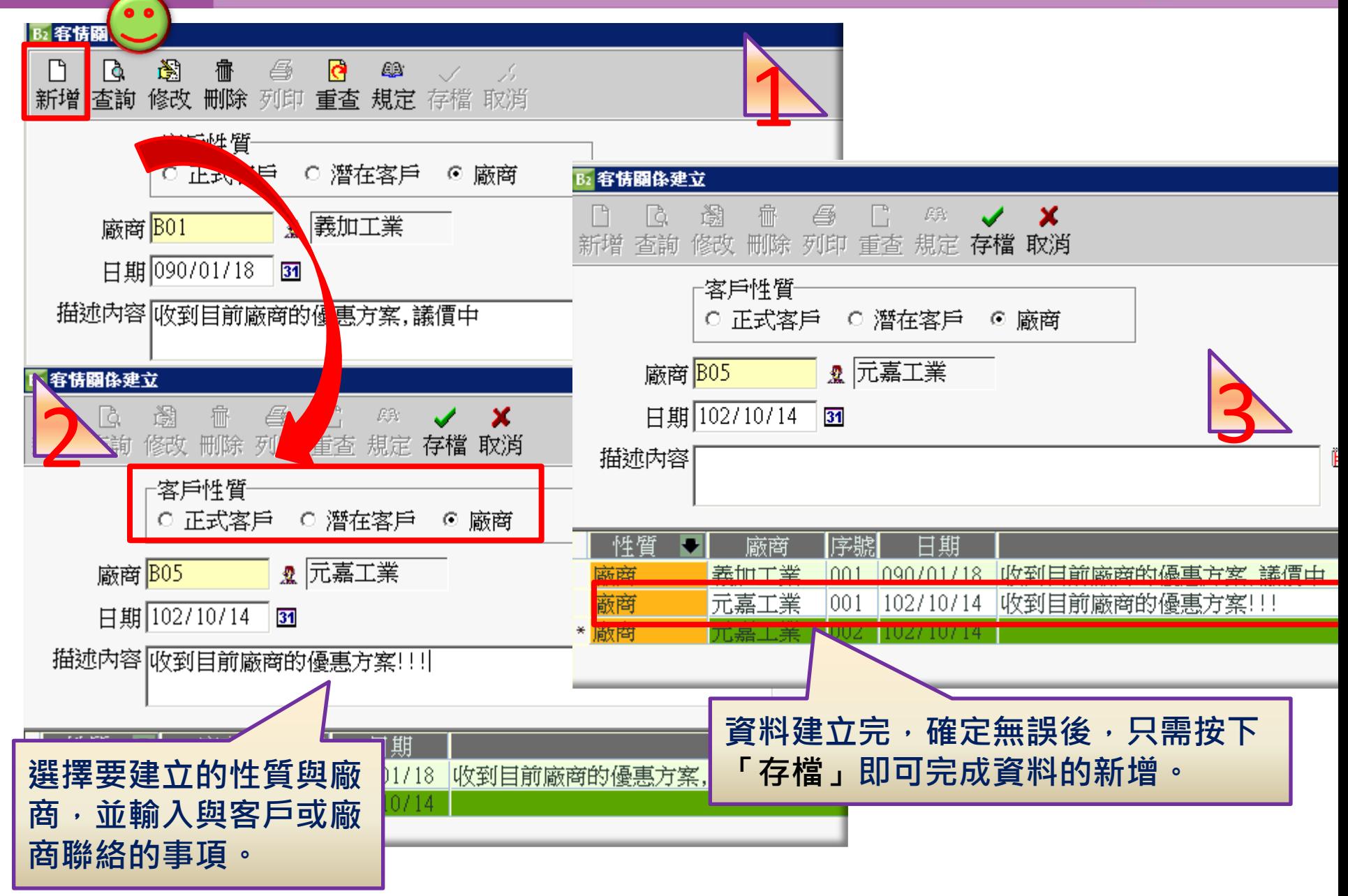

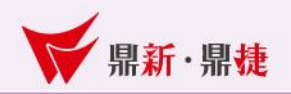

#### 3、功能鈕介紹(設定-聯絡人):

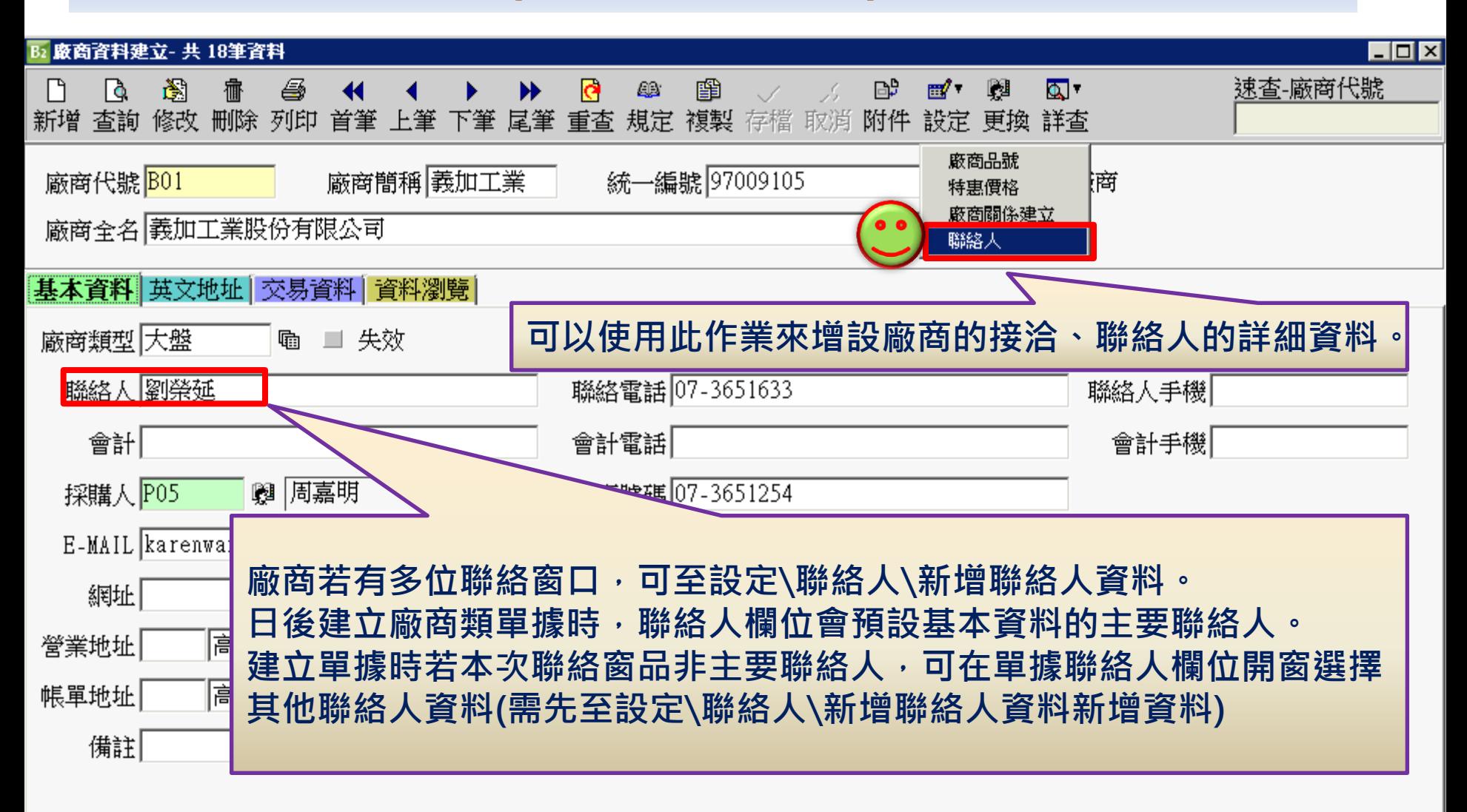

⊣⊩

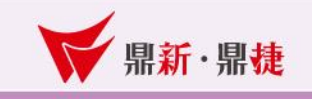

 $\overline{\phantom{a}}$ 

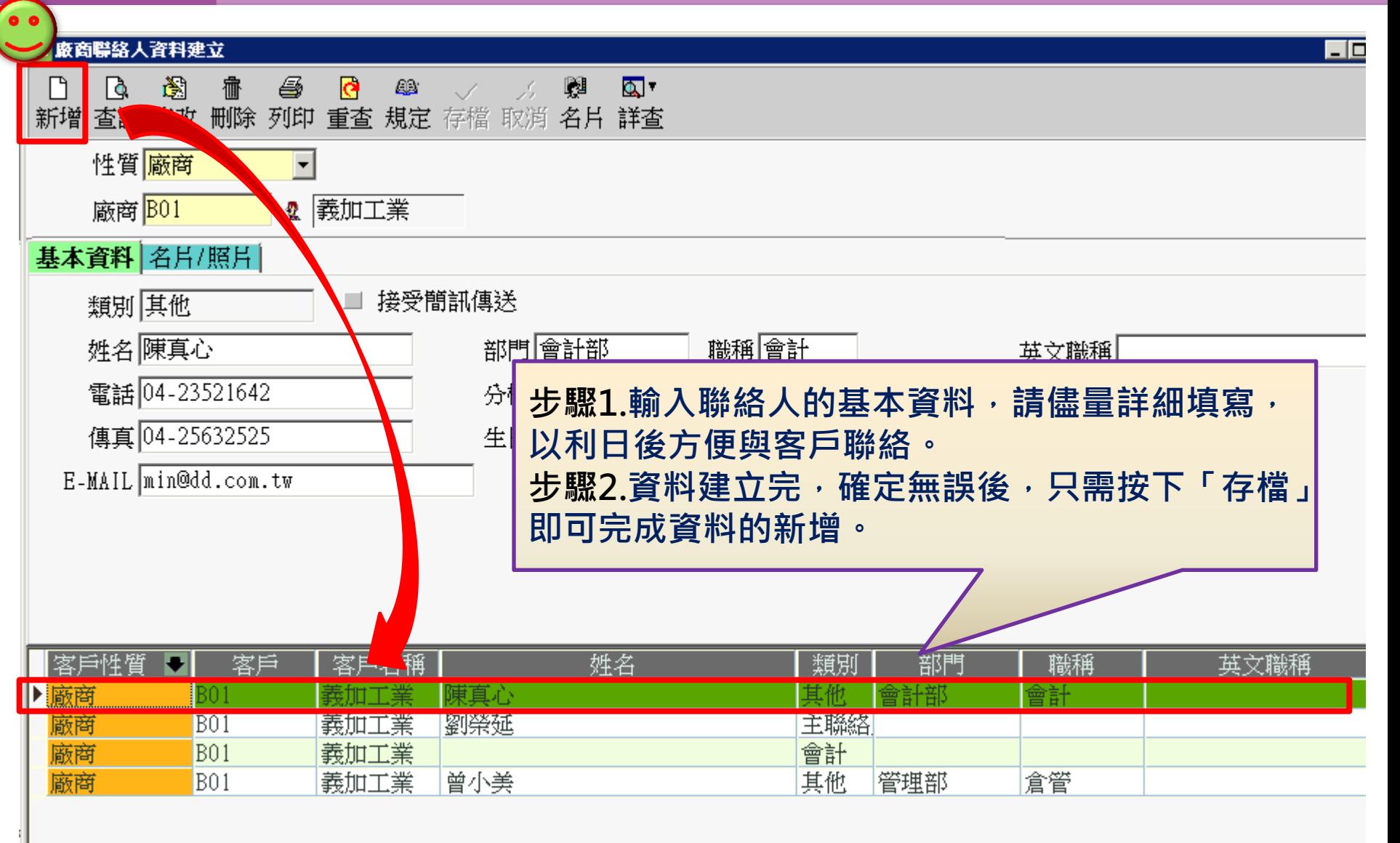

**THE EXIT win your digivalue** 赢在數位價值

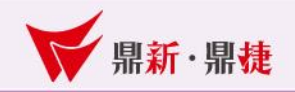

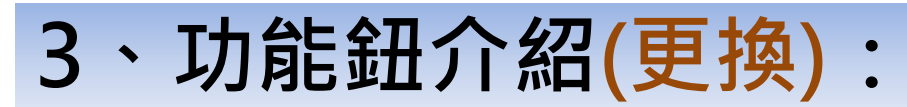

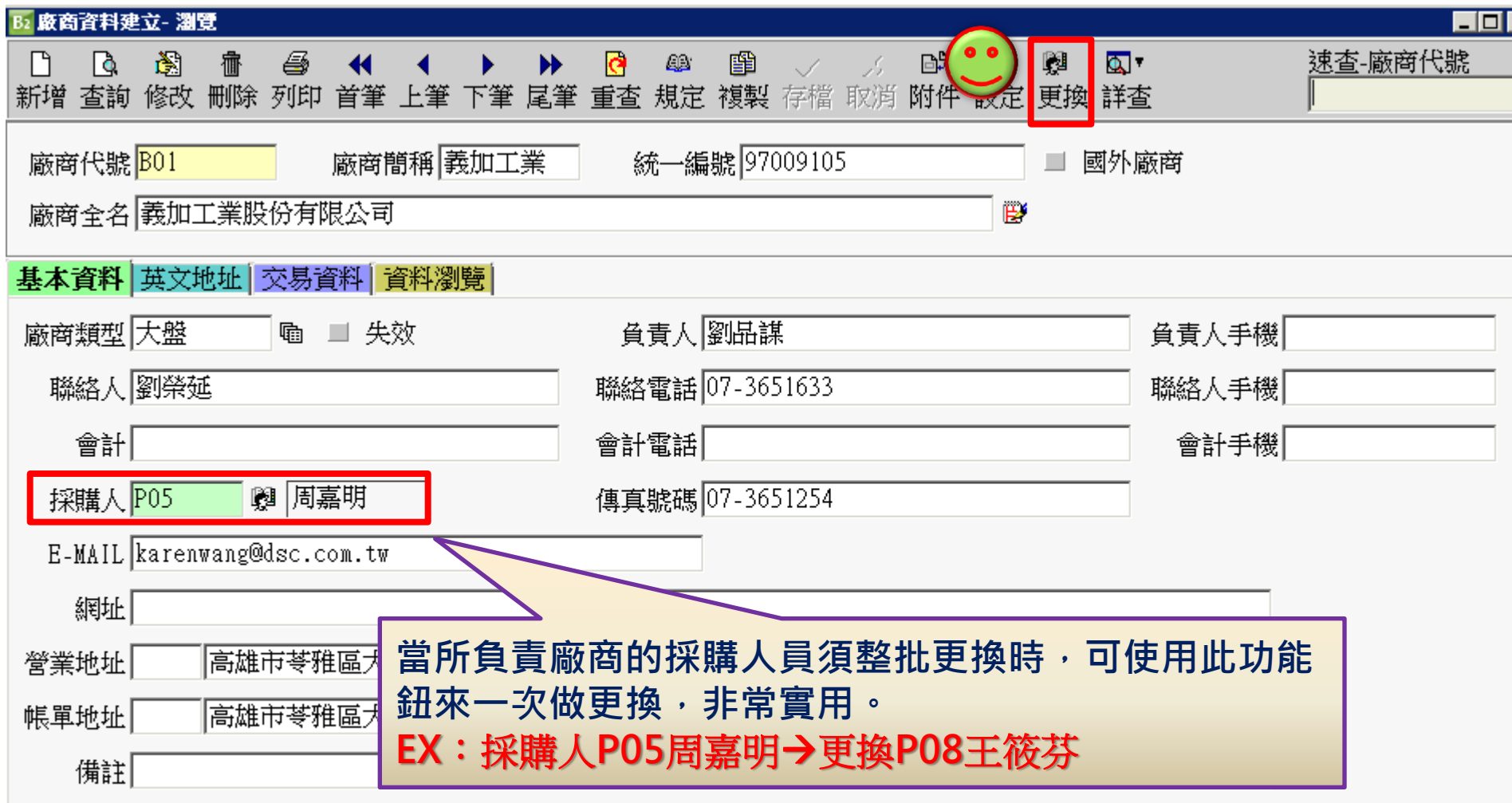

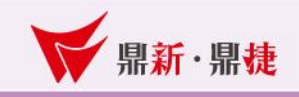

#### B2 採購人員整批更換

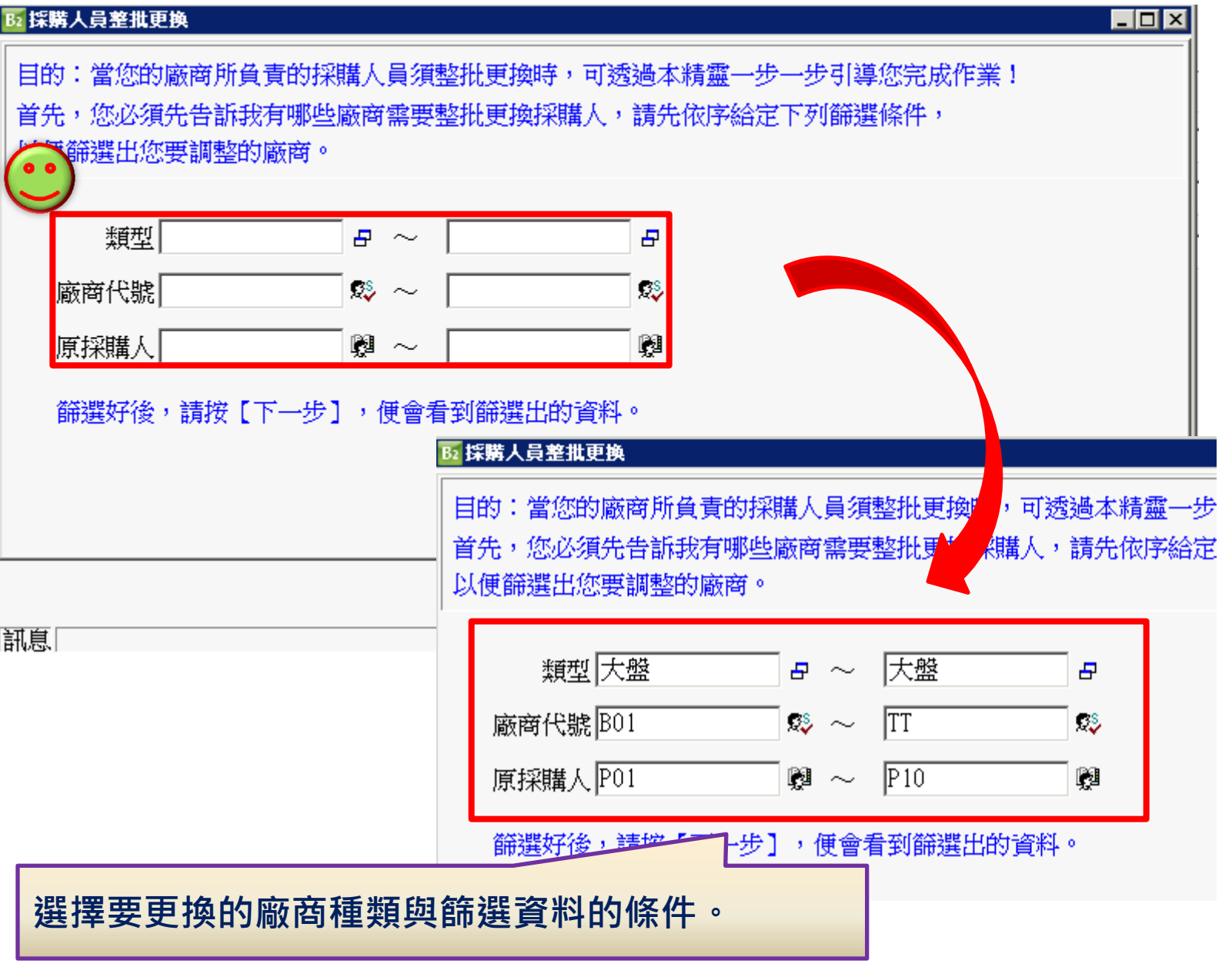

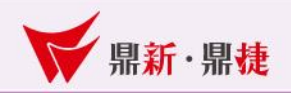

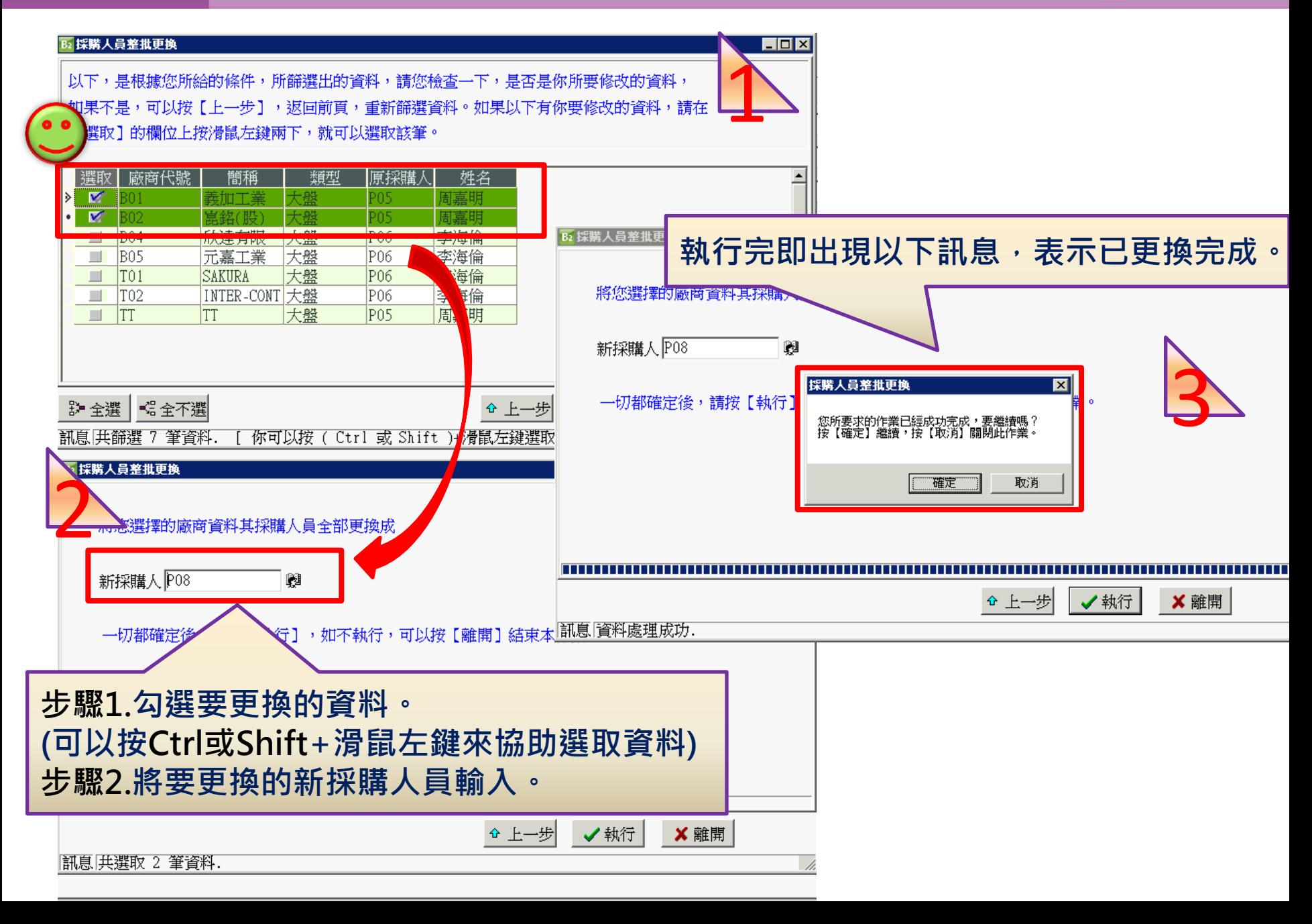

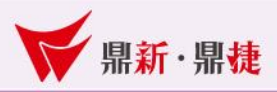

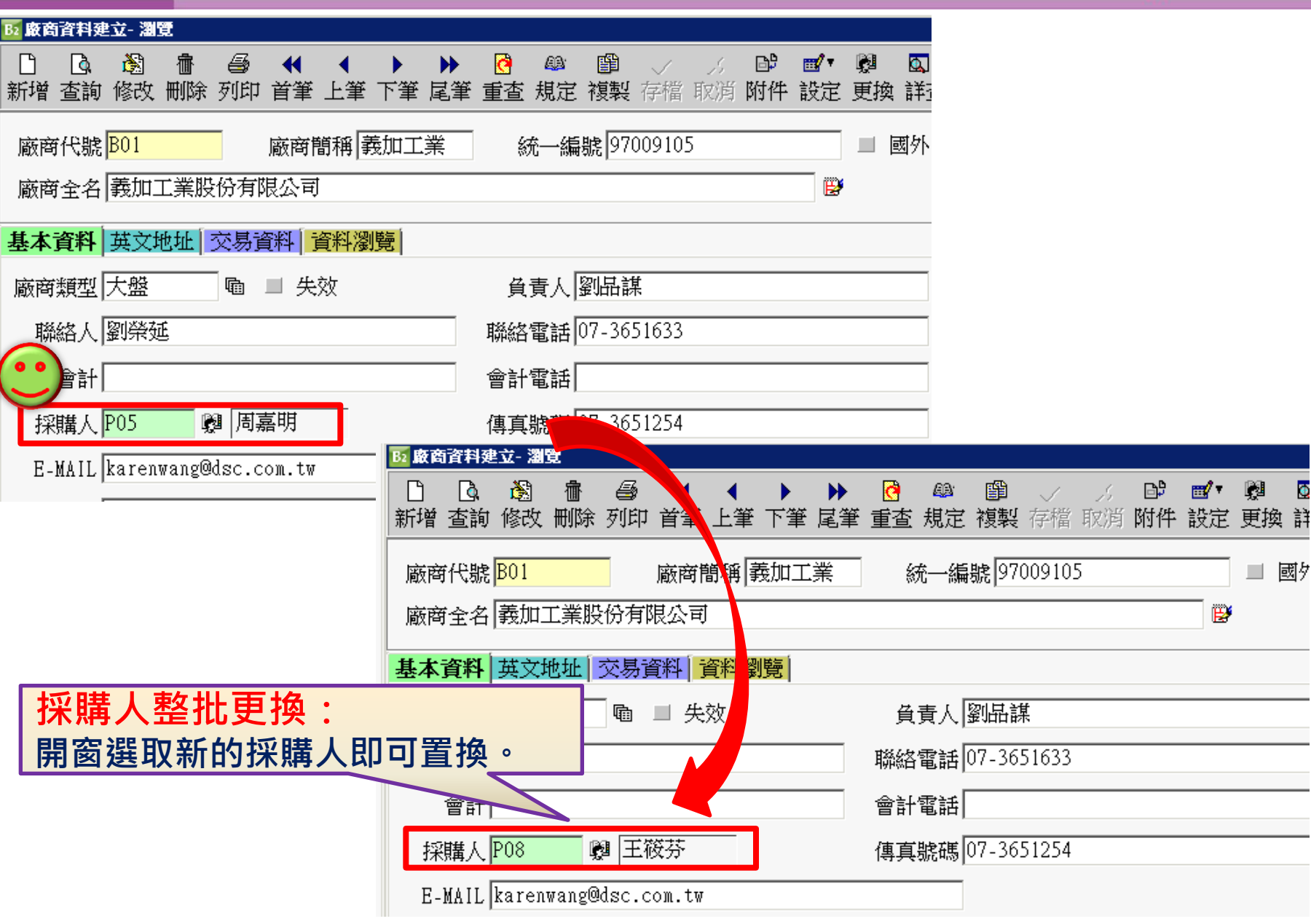

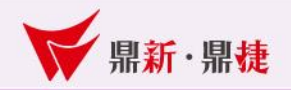

### 3、功能鈕介紹(詳查-歷史交易):

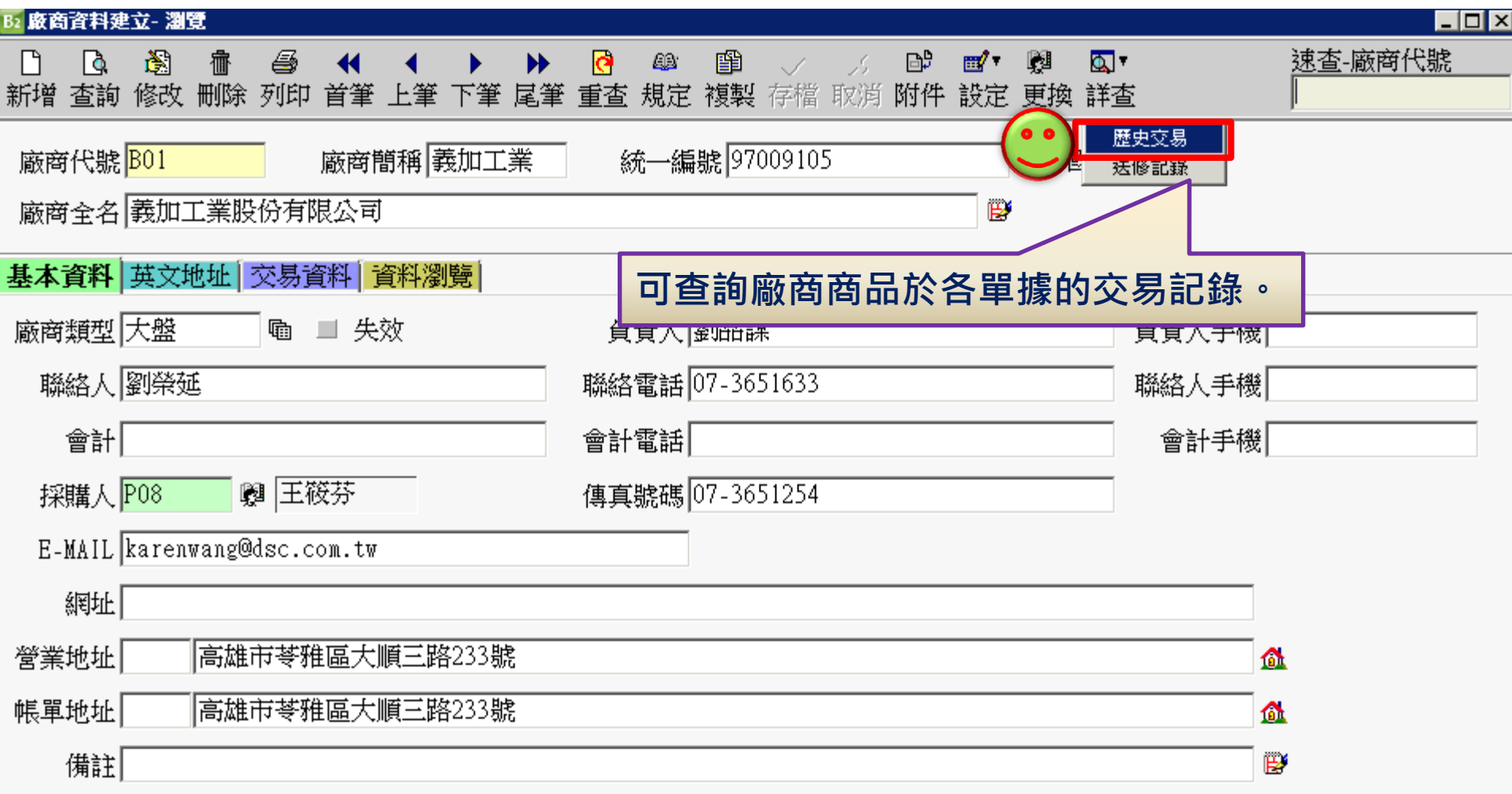

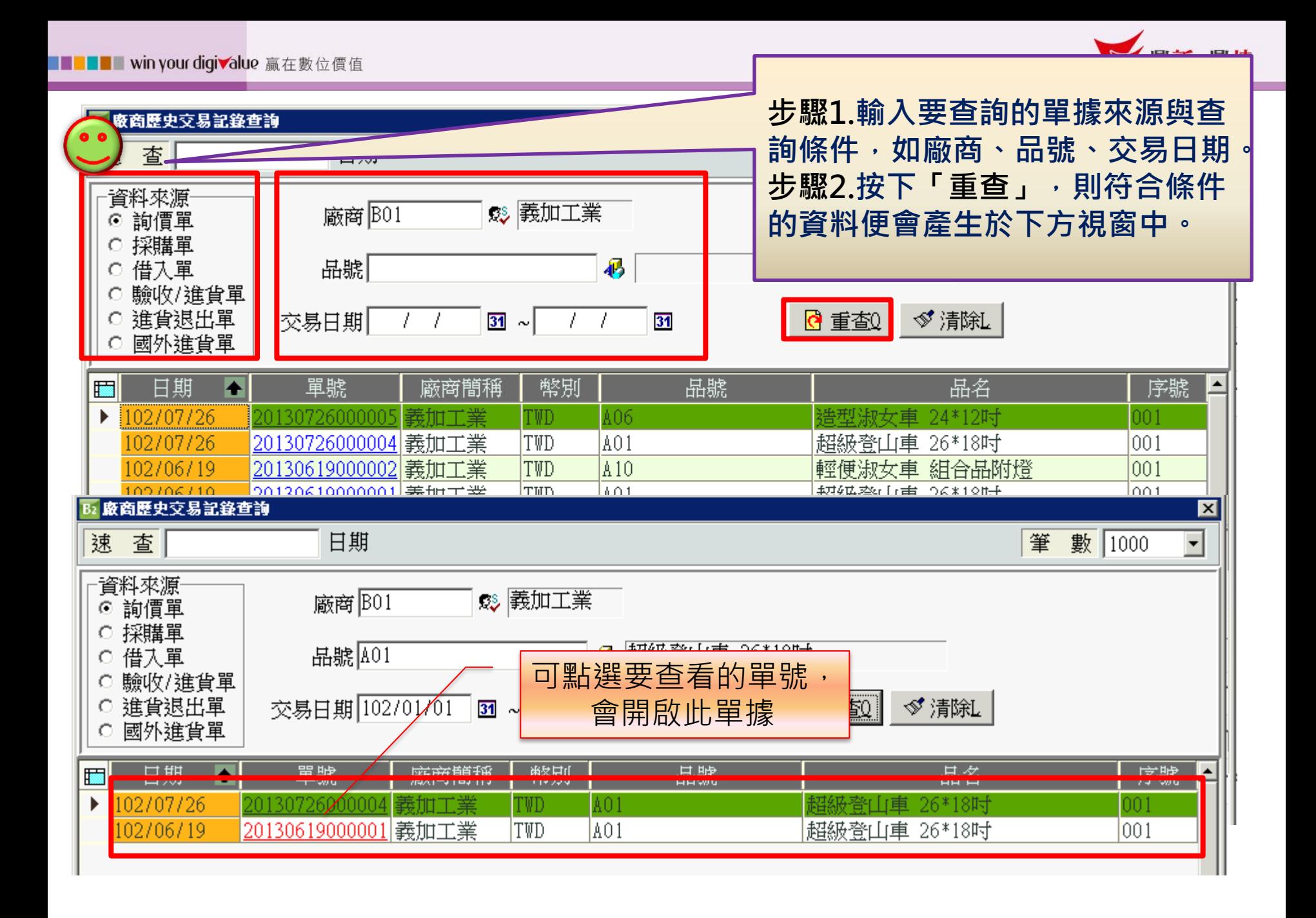

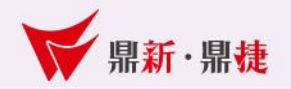

### 3、功能鈕介紹(詳查-送修記錄):

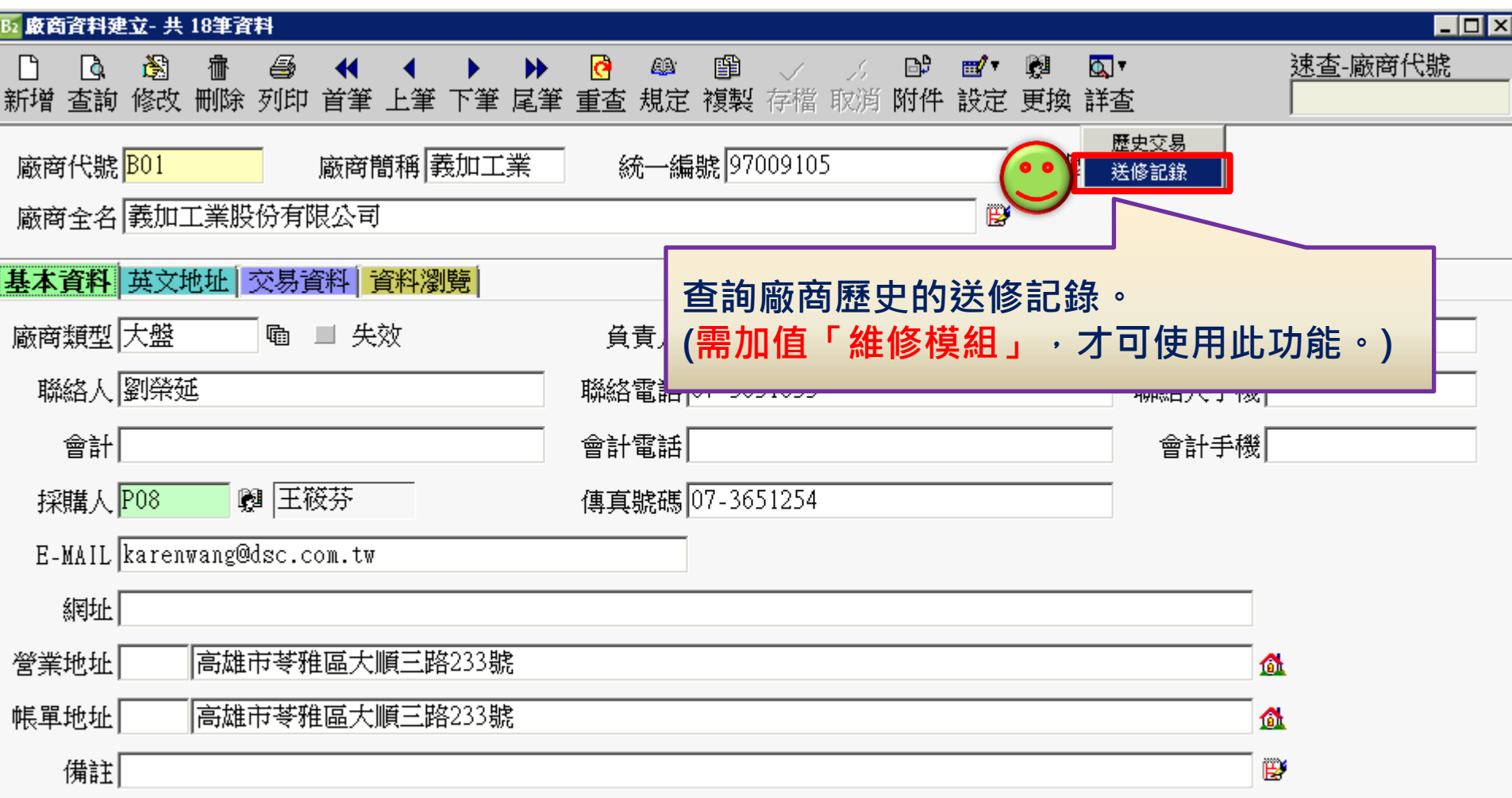

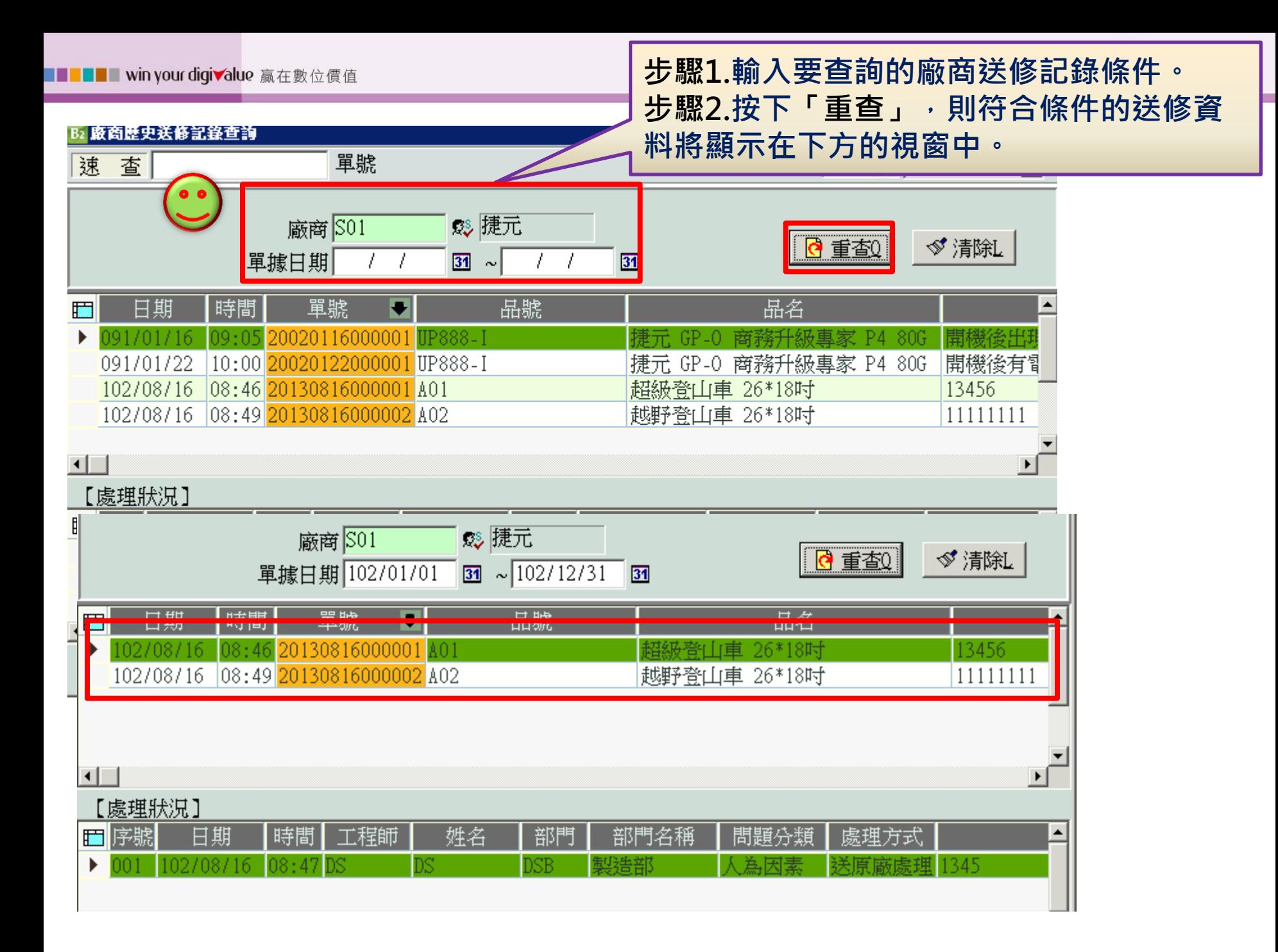

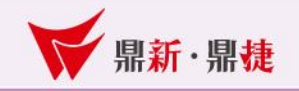

# THE END